# **ChatOps Documentation**

**IT-Projects LLC**

**Jan 28, 2020**

# **Contents**

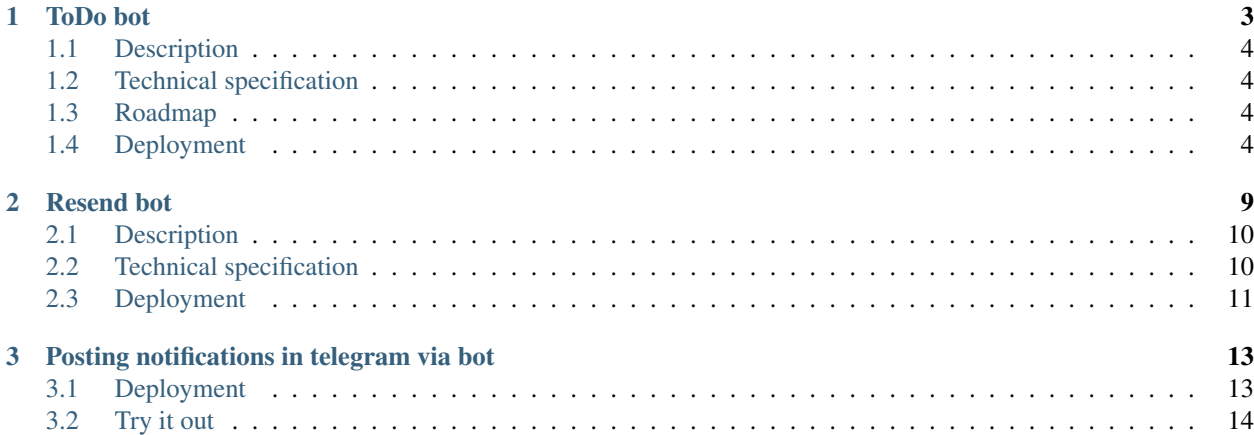

Note: The project is moved to <https://itpp.dev/chat/> and will be shutdowned here soon

# CHAPTER 1

# ToDo bot

- <span id="page-6-0"></span>• *[Description](#page-7-0)*
- *[Technical specification](#page-7-1)*
- *[Roadmap](#page-7-2)*
- *[Deployment](#page-7-3)*
	- *[Create a bot](#page-7-4)*
	- *[Prepare zip file](#page-8-0)*
	- *[Create DynamoDB tables](#page-8-1)*
		- \* *[Tasks table](#page-8-2)*
		- \* *[Users table](#page-8-3)*
	- *[Create Lambda function](#page-8-4)*
		- \* *[Runtime](#page-8-5)*
		- \* *[Environment variables](#page-9-0)*
		- \* *[Trigger](#page-9-1)*
		- \* *[Role](#page-9-2)*
		- \* *[Timeout](#page-11-0)*
		- \* *[Concurrency](#page-11-1)*
	- *[Register webhook at telegram](#page-11-2)*
		- \* *[via python lib](#page-11-3)*
		- \* *[via curl](#page-11-4)*
		- \* *[via url](#page-11-5)*

# <span id="page-7-0"></span>**1.1 Description**

Allows to create TODOs for a small group of users.

Tasks can have on of the following states:

- TODO to be done
- DONE done
- CANCELED nothing was done and not going to be done
- RELOCATED task is moved to another task management tool

Warning: Bot keeps only message IDS and task's description (which is text of the first message). It means that if chat history is deleted, then some task information could be lost. Chat history could be deleted either by user or by telegram itself. What we know about the latter case is that "Bot storage is limited", though it's unknow how much or how long messages are kept in telegram servers.

# <span id="page-7-1"></span>**1.2 Technical specification**

- /mytasks, /tasks\_from\_me shows tasks. By default it shows only WAITING and TODO tasks
	- Prints all tasks in a single message with button "Load more Done", "Load more WAITING", "Load more Canceled"
- **/t123** shows specific task.
	- Prints original forwarded messages
	- You can change status from here
- /attach123 attach new messages to a task
- /stop\_attaching treat next messages as new task
- /assign123 assign a task to another person
- /update\_id current update\_id. Can be used to set MIN\_UPDATE\_ID (see below)
- /myid Id and Name of current user

To create new task:

- Forward message to the bot
- Assign to a user from the list

# <span id="page-7-2"></span>**1.3 Roadmap**

# <span id="page-7-3"></span>**1.4 Deployment**

# <span id="page-7-4"></span>**1.4.1 Create a bot**

<https://telegram.me/botfather> – follow instruction to set bot name and get bot token

# <span id="page-8-0"></span>**1.4.2 Prepare zip file**

To make a [deployment package](https://docs.aws.amazon.com/lambda/latest/dg/lambda-python-how-to-create-deployment-package.html) execute following commands:

```
mkdir /tmp/todo-bot
cd /tmp/todo-bot
pip2 install pyTelegramBotAPI -t .
wget https://gitlab.com/itpp/chatops/raw/master/todo-bot/lambda_function.py -O lambda_
˓→function.py
zip -r /tmp/todo_bot_package.zip *
```
## <span id="page-8-1"></span>**1.4.3 Create DynamoDB tables**

In *AWS (Amazon Web Services): DynamoDB service*

#### <span id="page-8-2"></span>**Tasks table**

It's used to save tasks

- *Partition key:* id (number)
- Unmark [ ] Use default settings checkbox

Add Secondary index:

- *Partition key:* from\_id (number)
- *Sort key:* task\_state (number)
- *Index name:* from\_id-task\_state-index
- *Projected attributes:* Include then add field to\_id, description, telegram\_unixtime, msg\_num

Add another Secondary index:

- *Partition key:*  $to$  *id (number)*
- *Sort key:* task\_state (number)
- *Index name:* to\_id-task\_state-index
- *Projected attributes:* Include then add field from\_id, description, telegram\_unixtime, msg\_num, next\_reminder

#### <span id="page-8-3"></span>**Users table**

It's used to save current user activity. For example, if user sends batch of forwarded message, we need to change user status to save all messages to a single task.

• *Partition key:* user\_id (number)

## <span id="page-8-4"></span>**1.4.4 Create Lambda function**

#### <span id="page-8-5"></span>**Runtime**

In *AWS: Lambda service*

Use Python 2.7

### <span id="page-9-0"></span>**Environment variables**

In *AWS: Lambda service*

- BOT\_TOKEN the one you got from BotFather
- USERS Dictionary of users who can be assigned to a task. Format: {"USER\_ID": "USER\_NAME"}. At this moment there is no API to get list of members. As a workaround you can ask users to send /myid command to get name and id and prepare the dictionary manually. To use emoji in user names to as following:
	- Get emoji code via <http://www.webpagefx.com/tools/emoji-cheat-sheet/>
	- Install python lib: <https://pypi.python.org/pypi/emoji>
	- Prepare json in python console:

```
import emoji
import json
d = \{ "123" : ":thumbsup: Ivan" \}print(json.dumps(dict([(k, emoji.emojize(v, use_aliases=True)) for k, v in d.
\rightarrowitems()])))
```
- DYNAMODB\_TABLE\_TASK table with tasks (name of the table)
- DYNAMODB\_TABLE\_USER table with users (name of the table)
- LOG\_LEVEL DEBUG or INFO
- MIN\_UPDATE\_ID Number to distract from update\_id in task's id computation. Use /update\_id to get value.
- FORWARDING\_DELAY max seconds to wait for next forwarded message. It's a workaround for limitation of telegram API – it sends forwarded messages one by one and never in a single event. Default is 3 sec.
- REMINDER\_DAYS how much days to wait before remind a user about open task

### <span id="page-9-1"></span>**Trigger**

In *AWS: Lambda service*

- API Gateway. Once you configure it and save, you will see Invoke URL under Api Gateway details section
- CloudWatch Events. Create new rule for reminders, for example set
	- *Rule name* boto-todo-reminder
	- *Schedule expression* rate(1 day)

#### <span id="page-9-2"></span>**Role**

In *AWS: IAM (Identity and Access Management) service: Policies*

- Create policy of actions for DynamoDB:
	- *Service* DynamoDB
	- *Action* All DynamoDB actions
	- *Resources* All Resources

#### In *AWS: IAM service: Roles*

{

In list of roles choose the role, which was named in process of creating lambda function, and attach to it recently created policy for DynamoDB

• The role must allow access to lambda and dynamodb services.

By the final, role should look something like this:

In *AWS: Lambda service: Designer: View Permissions (Key-Icon)*

```
"roleName": "{ROLE_NAME}",
      "policies": [
        {
          "document": {
            "Version": "2012-10-17",
            "Statement": [
              {
                "Effect": "Allow",
                "Action": [
                  "logs:CreateLogGroup",
                  "logs:CreateLogStream",
                  "logs:PutLogEvents"
                \frac{1}{2},
                "Resource": [
                  "arn:aws:logs:*:*:*"
                ]
              }
            ]
          },
          "name": "AWSLambdaEdgeExecutionRole-daf8b371-4fc9-4e1a-9809-fcd44b96d4f2",
          "id": "ANPAX7765LQXBC72HXN4W",
          "type": "managed",
          "arn": "arn:aws:iam::549753543726:policy/service-role/
˓→AWSLambdaEdgeExecutionRole-daf8b371-4fc9-4e1a-9809-fcd44b96d4f2"
          },
        {
          "document": {
            "Version": "2012-10-17",
            "Statement": [
              {
                "Sid": "VisualEditor0",
                "Effect": "Allow",
                "Action": "dynamodb: *",
                "Resource": "*"
              }
            ]
          },
          "name": "{NAME_OF_POLICY_FOR_DYNAMODB}",
          "id": "ANPAX7765LQXJUGC2FXMV",
          "type": "managed",
          "arn": "arn:aws:iam::549753543726:policy/{NAME_OF_POLICY_FOR_DYNAMODB}"
        }
      \frac{1}{2}"trustedEntities": [
        "edgelambda.amazonaws.com",
        "lambda.amazonaws.com"
```
(continues on next page)

(continued from previous page)

<span id="page-11-0"></span>**Timeout**

}

]

in *AWS: Lambda service*

Execution time depends on telegram server and amount of requests there. So, think about 30 seconds for limit.

#### <span id="page-11-1"></span>**Concurrency**

#### in *AWS: Lambda service*

You may need to disable concurrency (i.e. set Reserve concurrency to value 1) as a workaround for following issue: on resending batch of messages, those might be processed by several workers, so you might get several messages instead of a single one.

## <span id="page-11-2"></span>**1.4.5 Register webhook at telegram**

#### <span id="page-11-3"></span>**via python lib**

Execute once in python console:

```
BOT_TOKEN = "PASTETHETOKEN"
WEB_HOOK = "PASTEAWSWEBHOOK"
import telebot # https://github.com/eternnoir/pyTelegramBotAPI
bot = telebot.TeleBot(BOT_TOKEN, threaded=False)
bot.set_webhook(WEB_HOOK)
```
### <span id="page-11-4"></span>**via curl**

# TODO pass allowed\_updates arg curl -XPOST https://api.telegram.org/bot<YOURTOKEN>/setWebhook**\?**url**\=**YOURAPIGATEWAYURL

#### <span id="page-11-5"></span>**via url**

Type the following in your browser and hit enter. (Make sure to substitute the place holder text):

https://api.telegram.org/bot<your-bot-token>/setWebHook?url=<your-API-invoke-URL>

# CHAPTER 2

# Resend bot

- <span id="page-12-0"></span>• *[Description](#page-13-0)*
- *[Technical specification](#page-13-1)*
	- *[Chat ID](#page-13-2)*
	- *[Send message](#page-13-3)*
	- *[Get message](#page-13-4)*
	- *[Response](#page-13-5)*
	- *[Examples](#page-13-6)*
- *[Deployment](#page-14-0)*
	- *[Create a bot](#page-14-1)*
	- *[Prepare zip file](#page-14-2)*
	- *[Create Lambda function](#page-14-3)*
		- \* *[Runtime](#page-14-4)*
		- \* *[Environment variables](#page-14-5)*
		- \* *[Trigger](#page-15-0)*
	- *[Register webhook at telegram](#page-15-1)*
		- \* *[via python lib](#page-15-2)*
		- \* *[via curl](#page-15-3)*

# <span id="page-13-0"></span>**2.1 Description**

The general idea is to ask questions within the Telegram group (let's call it *Target group*) and get answers.

The group might be:

- Support Team
- IT Department of your company
- etc.

# <span id="page-13-1"></span>**2.2 Technical specification**

## <span id="page-13-2"></span>**2.2.1 Chat ID**

/thischat – returns id of current chat. It's used for the identification of the Telegram group. /myid – returns id of a user

## <span id="page-13-3"></span>**2.2.2 Send message**

The are following ways for sending *message-reqest* to the bot:

- In **private chat** with the bot: any message
	- e.g. *hello, how are you?, etc*
- In another Telegram group (different from *Target group*): any message that starts with */* and ends with *@<name\_of\_the\_>bot* is used as a response to the Bot's message
	- e.g. */hey@super\_bot*, */please@request\_bot*, etc.

## <span id="page-13-4"></span>**2.2.3 Get message**

The *Target group* receives a copy of the message with a reference to the sender and the original message itself.

## <span id="page-13-5"></span>**2.2.4 Response**

#### Users response to the bot, in so doing:

- The copy of the response is sent back to chat, which contains the original message.
- Response from *Target group* is anonymous by default, but could be customized.

## <span id="page-13-6"></span>**2.2.5 Examples**

- In the *original chat* from Ivan /hey Answer to the Ultimate Question of Life, the Universe, and Everything?
- In the *Target group* from @name\_of\_the\_bot: <a href="userlink">Ivan</a>: Answer to the Ultimate Question of Life, the Universe, and Everything? \*msg:<message1>:<chat>\*
- In the *Target group* from @Deep\_thought1:Anybody knows the answer?
- In the *Target group* from @Deep\_thought2:Let me think a little bit?
- In the *Target group* from @Deep\_thought1:?
- In the *Target group* from @Deep\_thought2:Ok, I found and checked the answer!
- In the *Target group* from @Deep\_thought2: *In reply to Ivan: Answer to the Ultimate Question . . .* The answer is 42!
- In the *Original chat* from @name\_of\_the\_bot: The answer is 42! \*msg:<message2>\*

# <span id="page-14-0"></span>**2.3 Deployment**

## <span id="page-14-1"></span>**2.3.1 Create a bot**

<https://telegram.me/botfather> – follow instruction to set bot name and get bot token.

Check your steps:

- Use the /newbot command to create a new bot first.
- The name of the bot must be end witn "bot" (e.g. TetrisBot or tetris\_bot).
- Keep your token secure and store safely, it can be used by anyone to control your bot.

## <span id="page-14-2"></span>**2.3.2 Prepare zip file**

To make [deployment package](https://docs.aws.amazon.com/lambda/latest/dg/lambda-python-how-to-create-deployment-package.html) execute following commands:

```
mkdir /tmp/resend-bot
cd /tmp/resend-bot
pip2 install pyTelegramBotAPI -t .
wget https://gitlab.com/itpp/chatops/raw/master/resend-bot/lambda_function.py -0,
˓→lambda_function.py
zip -r /tmp/resend_bot_package.zip *
```
# <span id="page-14-3"></span>**2.3.3 Create Lambda function**

### <span id="page-14-4"></span>**Runtime**

Use Python 2.7

#### <span id="page-14-5"></span>**Environment variables**

- BOT\_TOKEN the one you got from BotFather
- TARGET\_GROUP put here Chat ID from the Target group using /thischat command

– Note: ID number may contains the "-" before number

- ANONYMOUS\_REPLY whether to send replies anonymously. Default True.
- AANONYMOUS\_REQUEST\_FROM\_GROUPS whether to show author name on requesting from another group. Default True.
- ACCESS\_BOT\_LIST List of ID's (users) which can use the bot. If empty everyone can.
- LOGGING\_LEVEL Level of loger. (Allowed values: DEBUG, INFO, CRITICAL, ERROR, WARNING), by default: INFO

### <span id="page-15-0"></span>**Trigger**

- API Gateway. Once you configure it and save, you will see Invoke URL under Api Gateway details section
- Set the security mechanism for your API endpoint as Open

## <span id="page-15-1"></span>**2.3.4 Register webhook at telegram**

- Replace "PASTETHETOKEN" with your Telegram HTTP API access token.
- Replace "PASTEAWSWEBHOOK" with your Invoke URL obtained in the previous section.
- Run following command

### <span id="page-15-2"></span>**via python lib**

Execute once in python console:

```
BOT_TOKEN = "PASTETHETOKEN"
WEB_HOOK = "PASTEAWSWEBHOOK"
import telebot # https://github.com/eternnoir/pyTelegramBotAPI
bot = telebot.TeleBot(BOT_TOKEN, threaded=False)
bot.set_webhook(WEB_HOOK, allowed_updates=['message'])
```
#### <span id="page-15-3"></span>**via curl**

```
# TODO pass allowed_updates arg
curl -XPOST https://api.telegram.org/bot<YOURTOKEN>/setWebhook\?url\=YOURAPIGATEWAYURL
```
# CHAPTER 3

# Posting notifications in telegram via bot

<span id="page-16-0"></span>This telegram bot substitutes ifttt's applet "Webhook to Telegram", which may work slowly.

- *[Deployment](#page-16-1)*
	- *[Create a bot](#page-16-2)*
	- *[Prepare zip file](#page-17-1)*
	- *[Create Lambda function](#page-17-2)*
		- \* *[Runtime](#page-17-3)*
		- \* *[Function code](#page-17-4)*
		- \* *[Environment variables](#page-17-5)*
		- \* *[Trigger](#page-17-6)*
- *[Try it out](#page-17-0)*

# <span id="page-16-1"></span>**3.1 Deployment**

# <span id="page-16-2"></span>**3.1.1 Create a bot**

- In telegram client open [BotFather](https://t.me/botfather)
- Send /newbot command to create a new bot
- Follow instruction to set bot name and get bot token
- Keep your token secure and store safely, it can be used by anyone to control your bot

# <span id="page-17-1"></span>**3.1.2 Prepare zip file**

To make [deployment package](https://docs.aws.amazon.com/lambda/latest/dg/lambda-python-how-to-create-deployment-package.html) execute following commands:

```
mkdir /tmp/bot
cd /tmp/bot
pip3 install pyTelegramBotAPI -t .
wget https://gitlab.com/itpp/chatops/raw/master/ifttt-to-telegram/lambda_function.py
zip -r /tmp/bot.zip *
```
## <span id="page-17-2"></span>**3.1.3 Create Lambda function**

- Navigate to <https://console.aws.amazon.com/lambda/home>
- Click *Create function*
- Configure the function as described below

#### <span id="page-17-3"></span>**Runtime**

Use Python 3.6

### <span id="page-17-4"></span>**Function code**

- Set Code entry type to *Upload a .zip file*
- Select bot.zip file you made

#### <span id="page-17-5"></span>**Environment variables**

- BOT\_TOKEN the one you got from BotFather
- TELEGRAM\_CHAT where to send notification. You can chat id by sending any message to [Get My ID bot](https://telegram.me/itpp_myid_bot)
- EVENT\_<EVENT\_NAME> set response value. Use IFTTT syntax. For example:

EVENT\_RED\_PULL\_REQUEST set to value PR TESTS are failed: {{Value1}}<br> {{Value2}}.

#### <span id="page-17-6"></span>**Trigger**

- API Gateway. Once you configure it and save, you will see Invoke URL under Api Gateway details section
- Set the security mechanism for your API endpoint as *Open*

# <span id="page-17-0"></span>**3.2 Try it out**

Use URL of the following format to replace with your ifttt webhook URL:

```
<INVOKE_URL>?event=<EVENT_NAME>, for example https://9ltrkrik2l.execute-api.
eu-central-1.amazonaws.com/default/MyLambda?event=RED_PULL_REQUEST
```